# **FICHE METHODE :**

## **DOSAGE PAR ETALONNAGE : Spectrophotométrie**

Le spectrophotomètre peut être utilisé pour titrer (doser) une solution **colorée** de **concentration inconnue**. Cette méthode de titrage est non destructive ; elle nécessite un étalonnage comme la conductimétrie. En revanche, contrairement à la conductimétrie, il faut réaliser un réglage de zéro.

#### **1. RECHERCHE DU MAXIMUM D'ABSORPTION**

- On trace le spectre d'absorption de la solution à titrer, c'est-à-dire la représentation graphique A =f(λ). La courbe obtenue a généralement l'allure indiquée dans la figure ci-dessous

- On détermine la longueur d'onde  $\lambda_{\text{max}}$  pour laquelle on obtient un maximum d'absorption.

 $-\lambda_{\text{max}}$  est la longueur d'onde que l'on choisit pour réaliser le titrage.

### **2. COURBE D'ETALONNAGE**

- On se place à la longueur d'onde  $\lambda_{\text{max}}$
- On fait le « zéro »
- On prépare une série de solutions de même nature que la solution à doser, mais dont les concentrations sont bien déterminées
- On mesure l'absorbance A de chaque solution.
- On trace alors la représentation graphique A *=*f(c).

#### **Rem : Si la loi de Beer-Lambert est bien respectée, on obtient une droite passant par l'origine (fig. ci-contre).**

#### **3. CONCENTRATION DE LA SOLUTION A TITRER**

- Pour effectuer le dosage d'une solution de **concentration inconnue**, on place la cuve contenant la solution dans le spectrophotomètre et on relève la valeur de l'absorbance As*.*

- À l'aide de la courbe d'étalonnage, on détermine la concentration  $c_5$  de la solution.

## **4. UTILISATION DU SPECTROPHOTOMETRE**

## **Réalisation du blanc**

- Brancher le porte cuve à l'extrémité de la fibre optique, brancher le câble d'alimentation électrique.

- Ouvrir le fichier abs cuve (fichier de paramétrage) essentiel au fonctionnement en absorption).

Si besoin ajuster la Sensibilité pour ne pas saturer le signal.

- Mettre une cuve d'eau distillée dans le porte cuve,

cliquer sur  $\mathbb{E}$ . Le spectre est celui de la source halogène.

- Cliquer sur ....  $\mathcal{U}$  be logiciel s'apprête à réaliser une mesure en absorption.
- Choisir « Courbe active » pour indiquer que le blanc est le spectre actuellement à l'écran.

#### **Loi de Beer Lambert**

- Cliquer sur l'intercalaire « Beer Lambert ».
- Cliquer sur « changer lambda » et indiquer la nouvelle longueur d'onde de travail. **= ….. nm**
- Mettre un échantillon dans le porte cuve, attendre quelques secondes, cliquer sur « ajouter point » et indiquer la concentration dans le tableau (uniquement en caractères décimaux). Valider par « Enter ».
- Répéter l'opération avec les solutions connues.

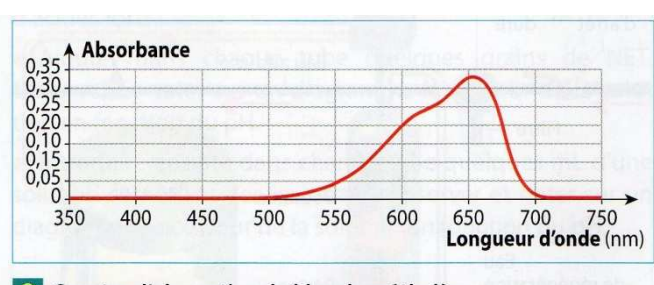

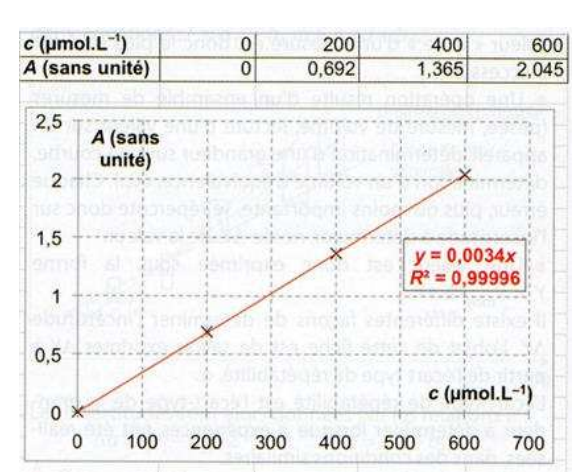

9 Spectre d'absorption du bleu de méthylène.